# <span id="page-0-0"></span>**1 mod\_perl 1.0 Win32 Configuration Instructions**

## <span id="page-1-0"></span>**1.1 Description**

This document discusses how to configure mod\_perl 1.0 under Win32.

## <span id="page-1-1"></span>**1.2 Configuration**

Add this line to *C:\Apache\conf\httpd.conf*:

```
 LoadModule perl_module modules/mod_perl.so
```
Be sure that the path to your Perl binary (eg, *C:\Perl\bin*) is in your PATH environment variable. This can be done either through editing *C:\AutoExec.bat*, if present, or through the *Environment Variables* option of the *Advanced* tab in the *System* area of the Control Panel. Especially when running Apache as a service, you may also want to add

```
 LoadFile "C:/Path/to/Perl/bin/perl56.dll"
```
in *httpd.conf*, before loading mod perl.so, to load your perl dll.

If you have a ClearModuleList directive enabled in *httpd.conf*, you may also need to add

AddModule mod\_perl.c

See the descriptions of the ClearModuleList and AddModule directives in the Apache documents for more details, especially concerning the relative order of these and the LoadModule directive.

## <span id="page-1-2"></span>**1.3 Registry scripts**

Using Apache::Reqistry to speed up cgi scripts may be done as follows. Create a directory, for example, *C:\Apache\mod\_perl*, which will hold your scripts, such as

```
 ## printenv -- demo CGI program which just prints its environment
    ##
   use strict;
    print "Content-type: text/html\n\n";
   print "<HTML><BODY><H3>Environment variables</H3><UL>";
    foreach (sort keys %ENV) {
      my \frac{1}{5} = \frac{1}{5} \frac{1}{5} = \frac{1}{5} \frac{1}{5} = \frac{1}{5} = \frac{1}{5} = \frac{1}{5} = \frac{1}{5} = \frac{1}{5} = \frac{1}{5} = \frac{1}{5} = \frac{1}{5} = \frac{1}{5} = \frac{1}{5} = \frac{1}{5} = \frac{1}{5} = \frac{1}{5} = \frac{1\text{val} = \text{s} \ln|\ln|g;$val =~ s|"|\\"|g;
      print "<LI>$_ = \"${val}\"</LI>\n";
 }
    #sleep(10);
   print "</UL></BODY></HTML>";
```
Note that Apache takes care of using the proper line endings when sending the *Content-type* header. Next, insert in *C:\Apache\conf\httpd.conf* the following directives:

```
 Alias /mod_perl/ "/Apache/mod_perl/"
 <Location /mod_perl>
    SetHandler perl-script
   PerlHandler Apache:: Registry
    Options +ExecCGI
    PerlSendHeader On
 </Location>
```
whereby the script would be called as

```
 http://localhost/mod_perl/name_of_script
```
#### <span id="page-2-0"></span>**1.4 Hello World**

As you will discover, there is much to mod\_perl beyond simple speed-up of cgi scripts. Here is a simple *Hello, World* example that illustrates the use of mod\_perl as a content handler. Create a file *Hello.pm* as follows:

```
 package Apache::Hello;
 use strict;
use Apache:: Constants qw(OK);
 sub handler {
   my \text{sr} = \text{shift} $r->send_http_header;
    $r->print("<html><body>Hello World!</body></html>\n");
    return OK;
  }
 1;
```
and save it in, for example, the *C:\Perl\site\lib\Apache\* directory. Next put the following directives in *C:\Apache\conf\httpd.conf*:

```
 PerlModule Apache::Hello
 <Location /hello>
    SetHandler perl-script
    PerlHandler Apache::Hello
 </Location>
```
With this, calls to

http://localhost/hello

will use Apache: : Hello to deliver the content.

#### <span id="page-2-1"></span>**1.5 Apache modules**

The theorxy5 repository containing the mod\_perl ppm package also contains a number of other Apache modules, such as Apache::ASP, HTML::Embperl, and HTML::Mason. However, there may be ones you find that are not available through a repository; in such cases, you might try sending a message to the maintainer of the repository asking if a particular package could be included.

Alternatively, you can use the CPAN.pm module to fetch, build, and install the module - see perldoc CPAN for details. You will need the **nmake** utility for this, download it from [http://down](http://download.microsoft.com/download/vc15/Patch/1.52/W95/EN-US/Nmake15.exe)[load.microsoft.com/download/vc15/Patch/1.52/W95/EN-US/Nmake15.exe](http://download.microsoft.com/download/vc15/Patch/1.52/W95/EN-US/Nmake15.exe) (it's a self extracting archive, so run it and then copy the files to somewhere in your *PATH* environment variable).

#### <span id="page-3-0"></span>**1.6 See Also**

The directions for installing mod\_perl 1.0 on Win32, the mod\_perl documentation, and the FAQs for mod\_perl on Win32. Help is also available through the archives of and subscribing to the mod\_perl mailing list.

#### <span id="page-3-1"></span>**1.7 Maintainers**

Maintainer is the person(s) you should contact with updates, corrections and patches.

• Randy Kobes <randy@theoryx5.uwinnipeg.ca>

#### <span id="page-3-2"></span>**1.8 Authors**

Randy Kobes <randy@theoryx5.uwinnipeg.ca>

Only the major authors are listed above. For contributors see the Changes file.

## **Table of Contents:**

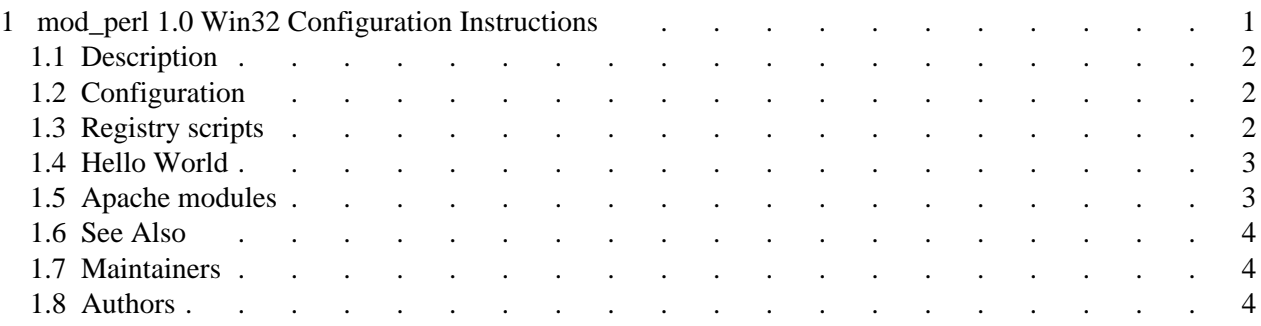